# **AIxBoard で OpenVINO™ を使用して YOLOv8 物体検出モデ ルを高速化する**

この記事は、Medium に公開されている「[Accelerating YOLOv8 Object Detection Model on AIxBoard](https://medium.com/openvino-toolkit/accelerating-yolov8-object-detection-model-on-aixboard-with-openvino-f989c9ed1d0d)  [with OpenVINO](https://medium.com/openvino-toolkit/accelerating-yolov8-object-detection-model-on-aixboard-with-openvino-f989c9ed1d0d)™」の日本語参考訳です。原文は更新される可能性があります。原文と翻訳文の内容が異なる 場合は原文を優先してください。

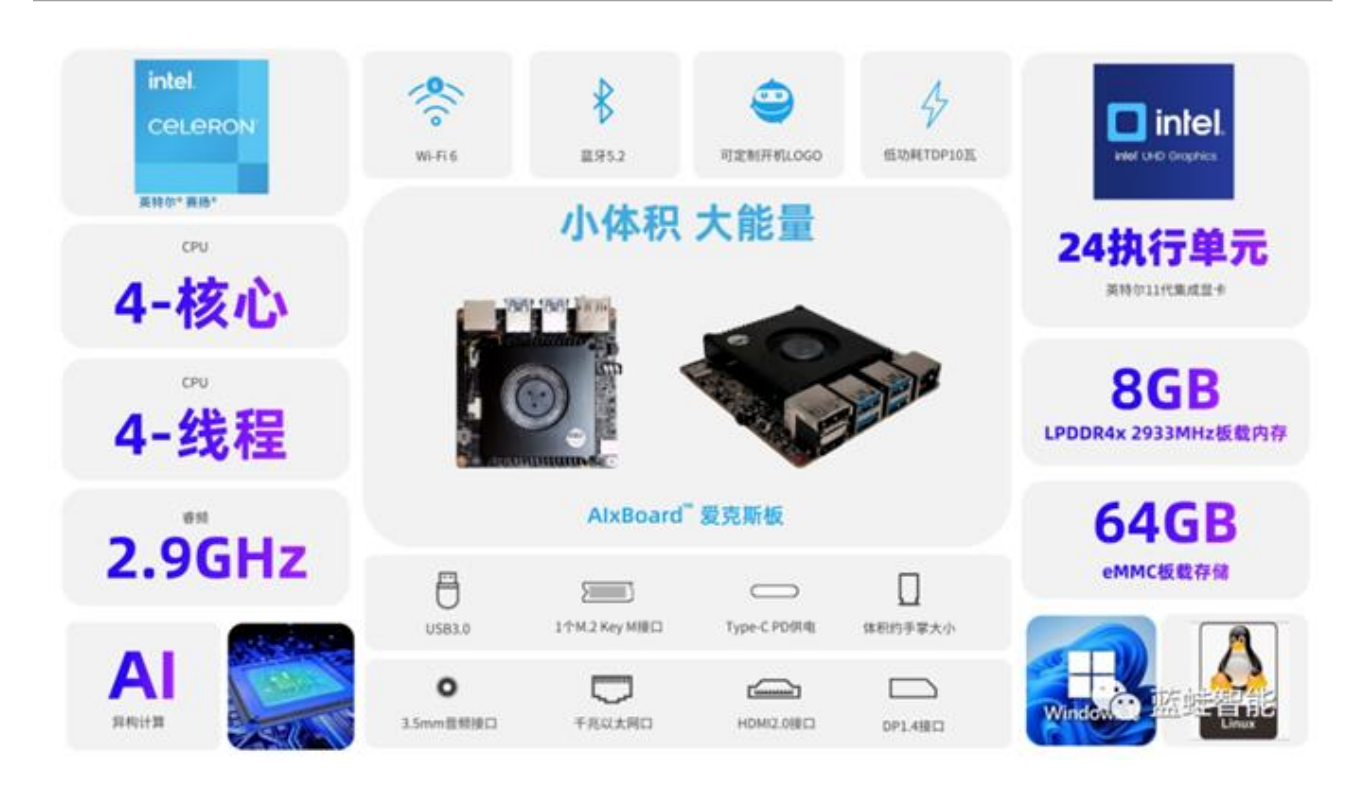

### **1. はじめに**

AIxBoard で OpenVINO™ ツールキットを使用して YOLOv8 分類モデルのデプロイメントと評価を行ってみ ましょう。この記事では、YOLOv8 物体検出モデルの高速化に注目します。

最初に、この記事で紹介しているサンプルコードのリポジトリーをダウンロードし、OpenVINO™ の推論エン ジンを使用した YOLOv8 向けの開発環境をセットアップします。

GitHub\* [リポジトリー](https://github.com/openvinotoolkit/openvino_notebooks/tree/main/notebooks/230-yolov8-optimization) (英語)

git clone コマンドを使用してコードのリポジトリーをクローンします。

# **2. YOLOv8 物体検出 OpenVINO™ IR モデルをエクスポートする**

YOLOv8 には、以下の表に示すように、COCO データセットでトレーニングされた 5 つの異なる物体検出モデ ルがあります。

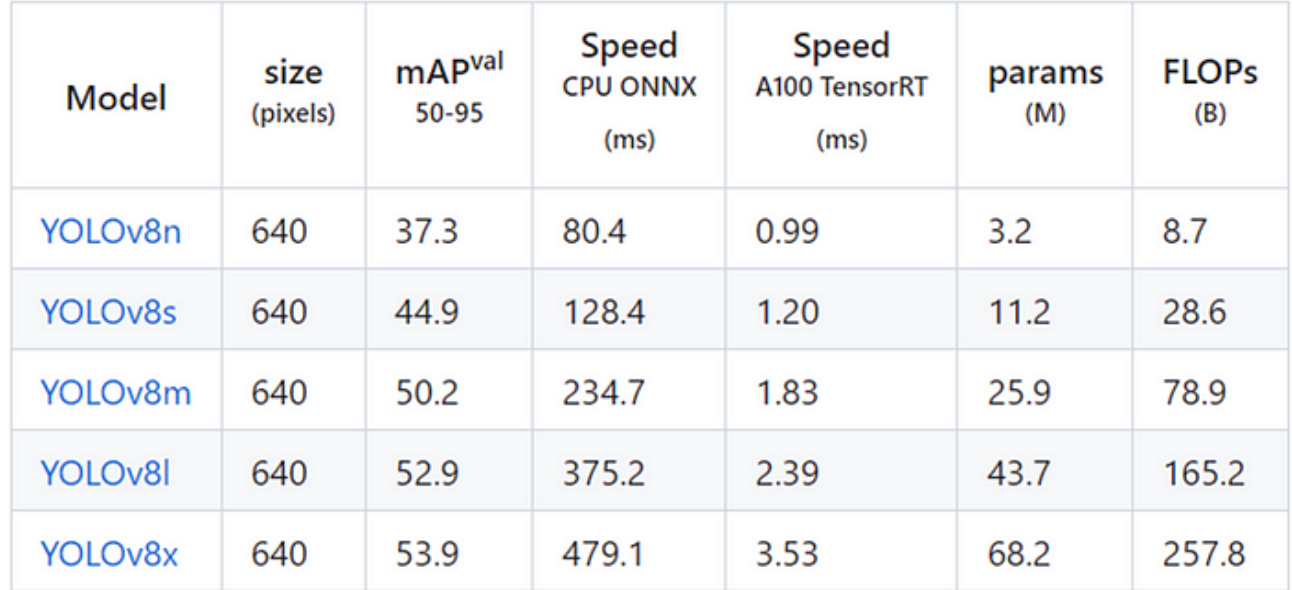

#### 次のコマンドを使用して YOLOv8n.onnx モデルをエクスポートします。

yolo export model=yolov8n.pt format=onnx

#### yolov8n.onnx モデルが生成されます。

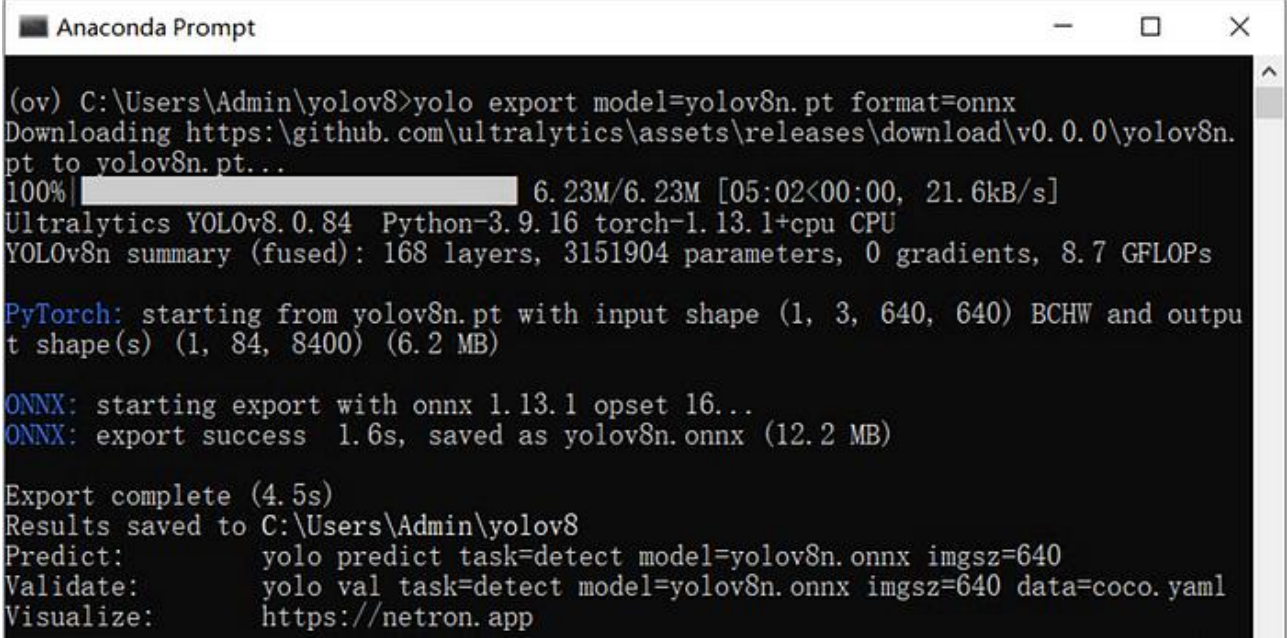

次のコマンドを使用して、FP16 精度で OpenVINO™ IR 形式モデルを最適化してエクスポートします。

mo -m yolov8n.onnx --compress\_to\_fp16

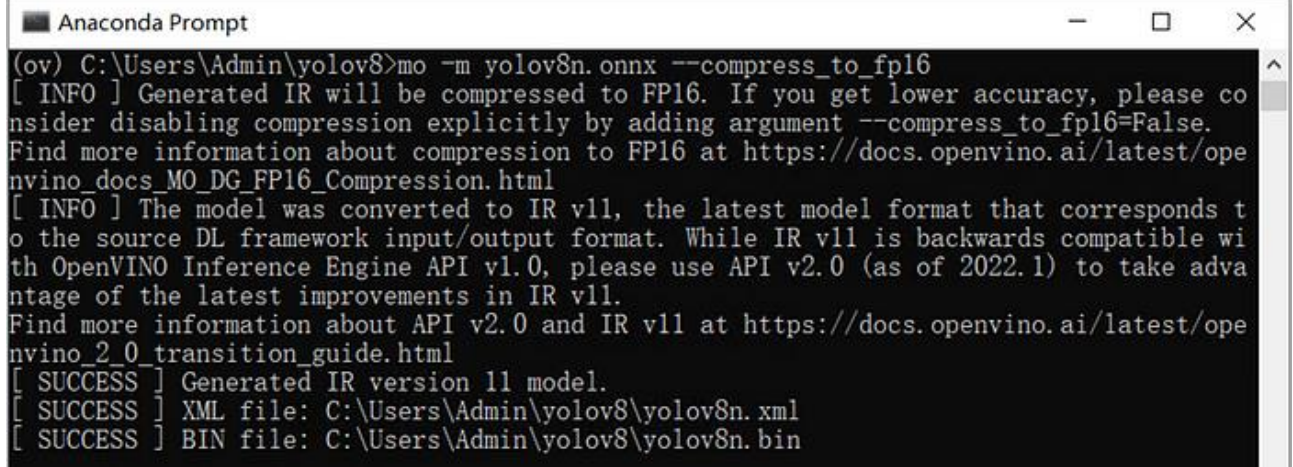

# **3. benchmark\_app を使用して YOLOv8 物体検出モデルの推論パフォーマンスを テストする**

benchmark\_app は、OpenVINO™ ツールキットで提供されている、AI モデルの推論パフォーマンスを評価す るためのパフォーマンス・テスト・ツールです。同期モードまたは非同期モードで、異なる計算デバイスで前処理 や後処理を行うことなく、純粋な AI モデルの推論パフォーマンスをテストできます。

次のコマンドを使用します。

benchmark\_app -m yolov8n.xml -d GPU

[AIxBoard](https://mp.weixin.qq.com/s?__biz=MzI4OTQxODcxNQ%3D%3D&mid=2247483709&idx=1&sn=44654ce8dbc26554cc096eec692f28f6&scene=21#wechat_redirect) (英語) の統合 GPU での yolov8n.xml モデルの非同期推論パフォーマンスが表示されます。

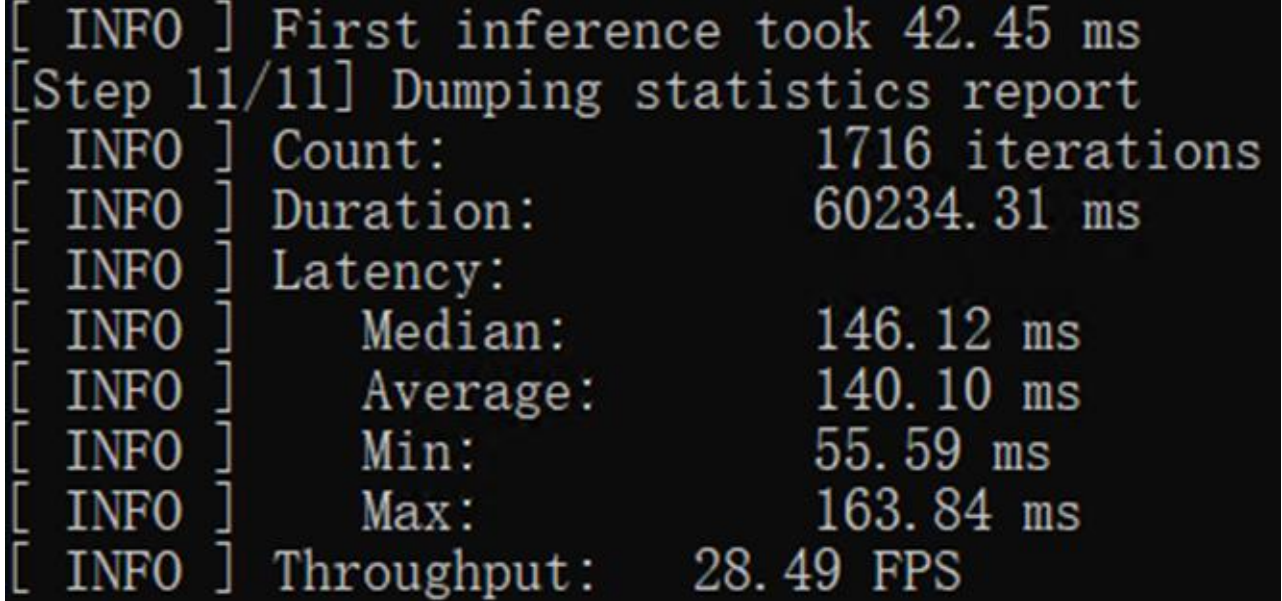

# **4. OpenVINO™ Python\* API を使用して YOLOv8 物体検出モデルの推論プログラ ムを作成する**

次の図に示すように、Netron を使用して yolov8n.onnx を開きます。モデルの入力形状は [1,3,640,640]、出 力形状は [1,84,8400] です。「84」は、cx、cy、h、w、および 80 クラスのスコアを表します。「8400」は、画像サイ ズが 640 の場合の YOLOv8 の 3 つの検出ヘッドの出力セル数を示します (80x80+40x40+20x20=8400)。

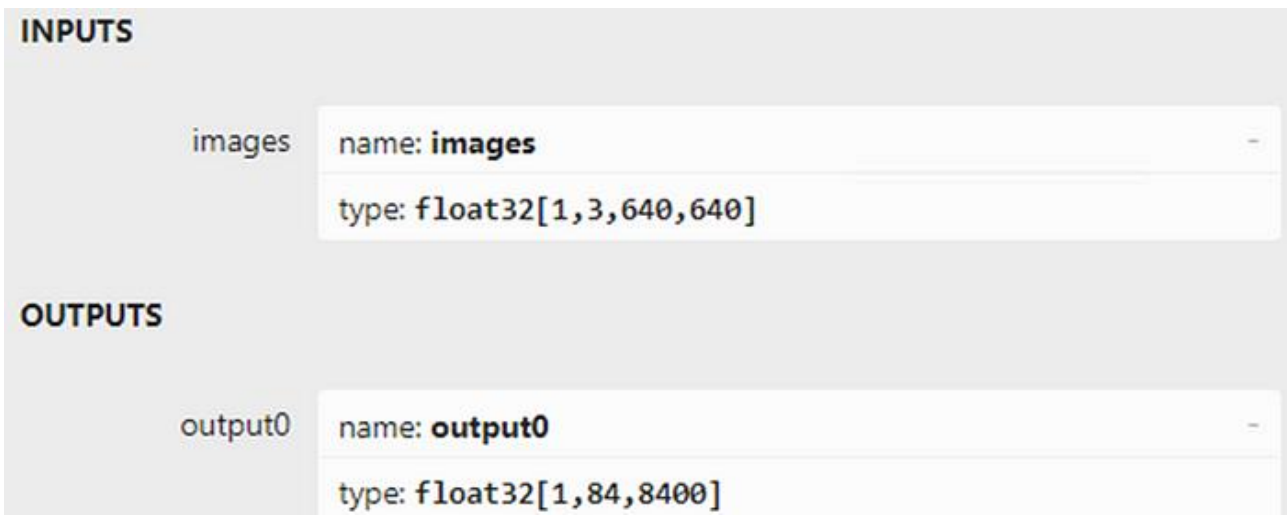

OpenVINO™ Python\* API を使用した YOLOv8 物体検出モデルのプログラム例を次に示します。

コアのソースコードは次のとおりです。

yolov8\_od\_ov\_sync\_infer\_demo.py

yolov8\_od\_ov\_sync\_infer\_demo.py の結果を次に示します。

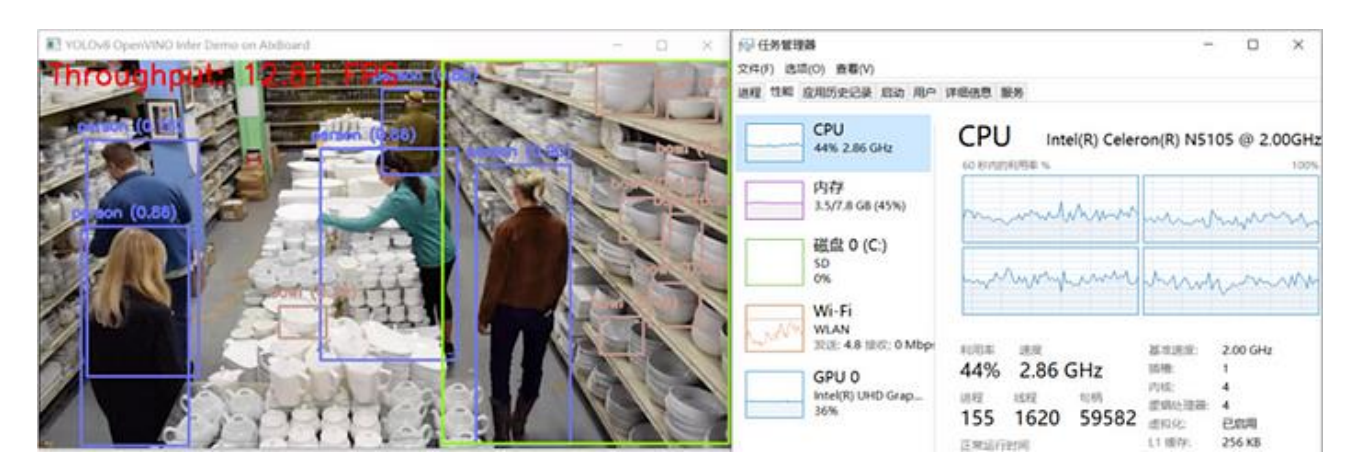

### **5. まとめ**

[AIxBoard](https://mp.weixin.qq.com/s?__biz=MzI4OTQxODcxNQ%3D%3D&mid=2247483709&idx=1&sn=44654ce8dbc26554cc096eec692f28f6&scene=21#wechat_redirect) (英語) の統合 GPU (24 実行ユニット) と OpenVINO™ を活用することで、YOLOv8 オブジェクト検 出モデルのパフォーマンスを高速化できます[。非同期処理](https://mp.weixin.qq.com/s?__biz=MzA3NDQ2NjAxMA%3D%3D&mid=2649749668&idx=2&sn=6d8a75351fadf0db0c59102ad6481c77&scene=21#wechat_redirect) (英語) と [AsyncInferQueue](https://mp.weixin.qq.com/s?__biz=MzA3NDQ2NjAxMA%3D%3D&mid=2649752637&idx=4&sn=ed8fa8033efa2b2b32f539218e18f03e&scene=21#wechat_redirect) (英語) を使用すると、 計算デバイスの使用率がさらに向上し、AI 推論プログラムのスループットを向上させることができます。

#### **OpenVINO™ ツールキットとは**

AI を加速する無償のツールである OpenVINO™ ツールキットは、インテルが無償で提供しているインテル製 の CPU や GPU、VPU、FPGA などのパフォーマンスを最大限に活用して、コンピューター・ビジョン、画像関係 をはじめ、自然言語処理や音声処理など、幅広いディープラーニング・モデルで推論を最適化し高速化する推 論エンジン/ツールスイートです。

OpenVINO™ ツールキット・ページでは、ツールの概要、利用方法、導入事例、トレーニング、ツール・ダウン ロードまでさまざまな情報を提供しています。ぜひ特設サイトにアクセスしてみてください。

<https://www.intel.co.jp/content/www/jp/ja/internet-of-things/openvino-toolkit.html>

#### **法務上の注意書き**

インテルのテクノロジーを使用するには、対応したハードウェア、ソフトウェア、またはサービスの有効化が必 要となる場合があります。

絶対的なセキュリティーを提供できる製品またはコンポーネントはありません。

実際の費用と結果は異なる場合があります。

© Intel Corporation. Intel、インテル、Intel ロゴ、その他のインテルの名称やロゴは、Intel Corporation また はその子会社の商標です。

\* その他の社名、製品名などは、一般に各社の表示、商標または登録商標です。